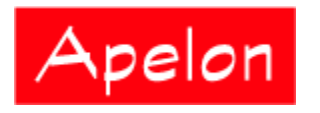

Apelon, Inc. Suite 202, 100 Danbury Road Ridgefield, CT 06877

 Phone: (203) 431-2530 Fax: (203) 431-2523 www.apelon.com

# **Apelon Distributed Terminology System (DTS)**

# Apelon DTS Version 3.5.2 Release Notes

December 2011

# Table of Contents

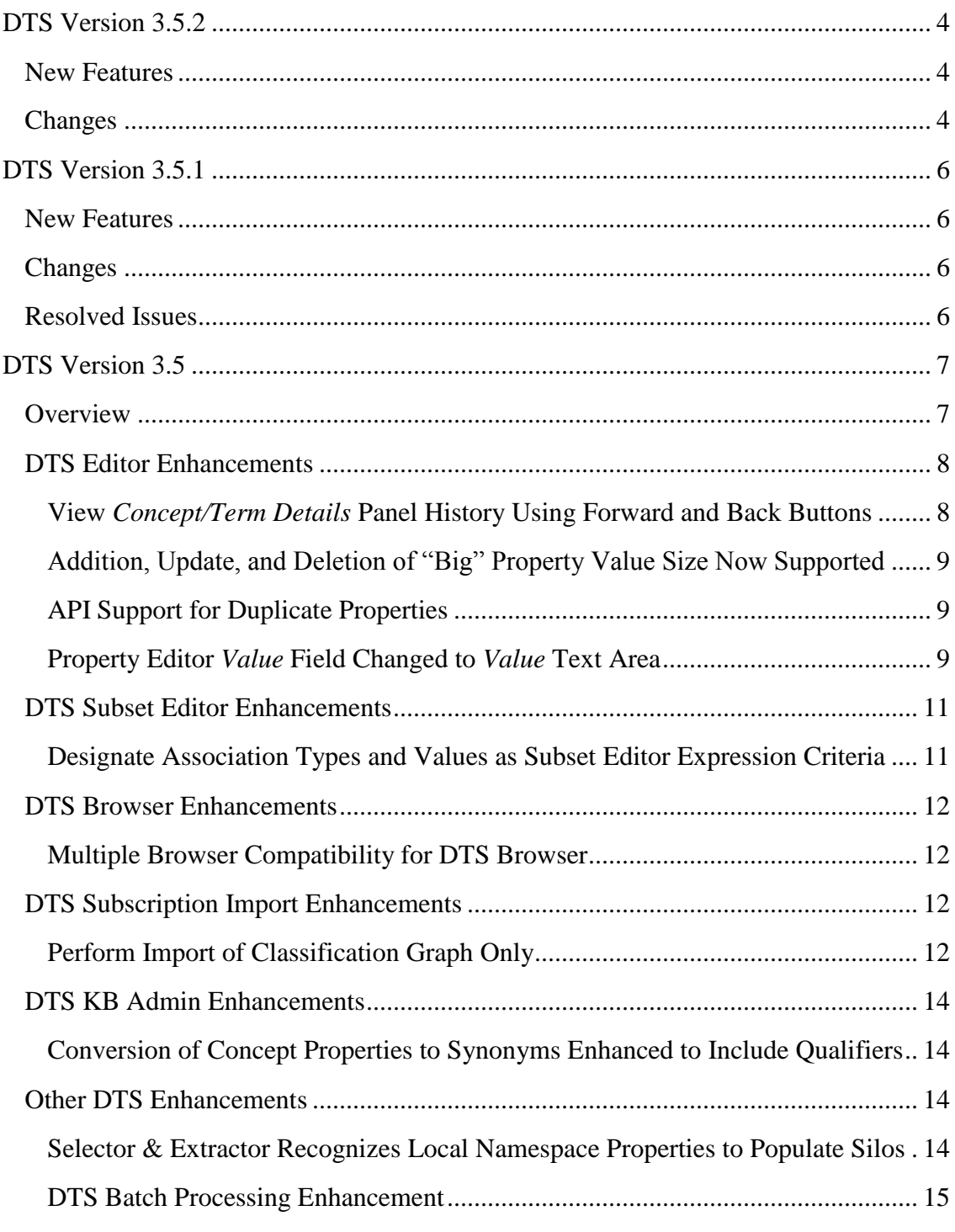

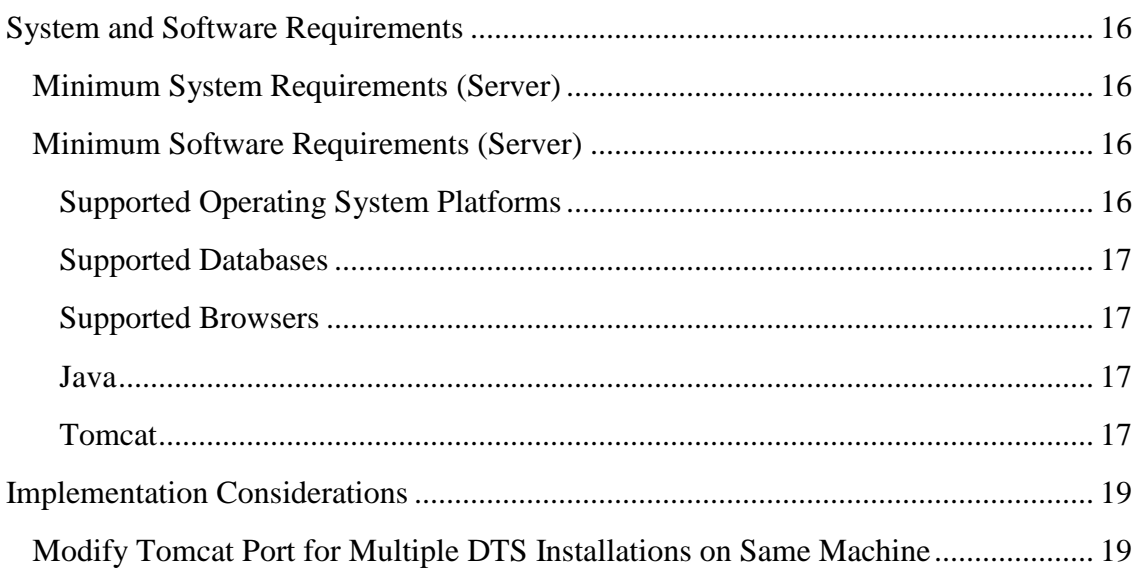

## <span id="page-3-0"></span>**DTS Version 3.5.2**

### <span id="page-3-1"></span>**New Features**

#### **Support for DTS on MySQL**

The DTS data layer now includes support for MySQL 5.5.

#### **Subset Expression Editor**

The Subset Expression Editor has a new "ONLY CHILDREN OF" modifier, which will include only direct children of the dropped concept in the subset.

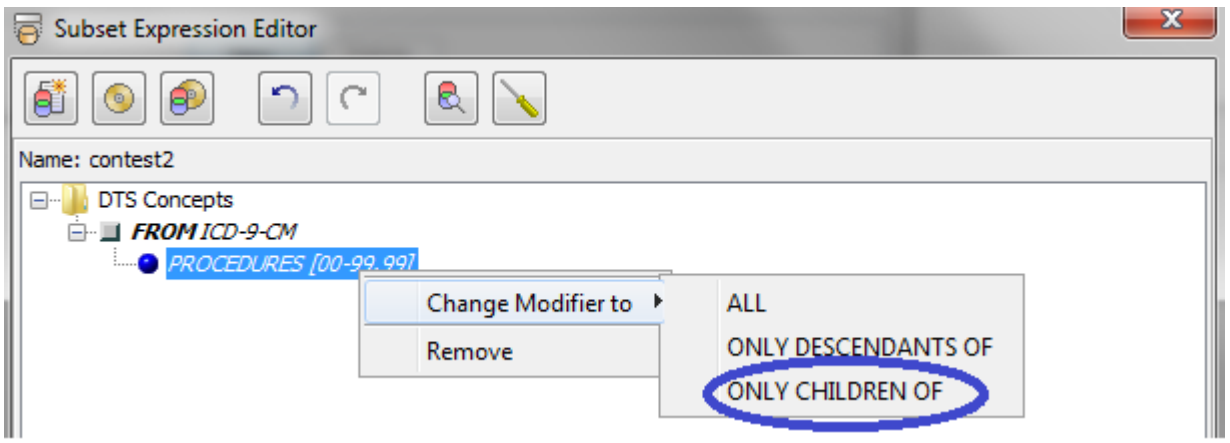

### <span id="page-3-2"></span>**Changes**

#### **Database indexes**

Some database indexes were modified to improve subscription content updates.

#### **MS SQL Server Compatibility Level**

The default Compatibility Level for MS SQL Server now supports up to level 100[MS SQL Server 2008]

### **DTS Server Memory Allocation**

The default Memory Allocation for DTS Server is now 512MB - increased from 256.

#### **Sources.id File**

New Sources.id file was updated to include new subscription namespaces.

## <span id="page-5-0"></span>**DTS Version 3.5.1**

### <span id="page-5-1"></span>**New Features**

Support for DTS on IBM DB2 9.7 Enterprise, Workgroup and Express editions.

- DB2 server must be setup for Oracle Compatibility mode.
- DB2 JDBC Driver : db2jcc4.jar

Support for DTS on Cache 2010.x.

#### <span id="page-5-2"></span>**Changes**

- Local Content backup and restore during DIFF content import is improved.
- The installed private JRE is Java 6 (JRE 1.6.0\_18).
- New JDBC drivers:
	- o Oracle : ojdbc6.jar (version 11.1.0.7.0)
	- o Microsoft SQL Server : sqljdbc4.jar (version 2009/2.0)
	- o Cache : cachedb.jar (version 2010.2)

#### <span id="page-5-3"></span>**Resolved Issues**

- KBCreate error for Cache. ( [http://sourceforge.net/projects/apelon](http://sourceforge.net/projects/apelon-dts/forums/forum/679244/topic/3720432)[dts/forums/forum/679244/topic/3720432](http://sourceforge.net/projects/apelon-dts/forums/forum/679244/topic/3720432) )
- DTS Browser default attribute limit is now 9999.
- PropertyTypeQuery.getPropertyTypeByName() now handles xml special characters in name parameter.

## <span id="page-6-0"></span>**DTS Version 3.5**

## <span id="page-6-1"></span>**Overview**

Thanks for your interest in Version 3.5 of Apelon's Distributed Terminology System (DTS) suite of products. These *Release Notes* provide highlights of the released product, system and software requirements for supported platforms, implementation considerations, and Apelon contact information. Refer to the accompanying DTS documentation for installation, setup, and usage procedures.

**DTS Editor** Enhancements in Version 3.5 include the addition of a concept/term **history** in the *Concept/Term Details* panel. Using the **Forward** and **Back** buttons that were added to the panel, you can navigate through concepts and terms that you viewed or edited earlier in the session.

In the DTS **APIs**, some of the methods were modified to allow for recognition and retrieval of duplicate properties, and for their display in the DTS GUI. In the **Property Type Editor**, you now can add, edit, or delete property types with a *Value Size* of **BIG**.

The **DTS Browser** now is compatible with the Firefox Browser (Red Hat Enterprise Linux 3 and 4). Additionally, code modifications now permit the Selector  $\&$  Extractor utility to acquire local properties from local namespaces in order to populate a data silo.

In the event you want to classify an Ontylog Extension namespace, but lack the subscription namespace's current classification graph, the Subscription Import utility now lets you perform an import of **only** the current (required) version of the subscription namespace's **Classification Graph**. The DTS 3.5 Subset Editor allows you to specify an association type as part of your subset expression criteria.

In the **DTS KB Admin** utility, the ability to convert concept properties into synonymous terms was enhanced. For each concept property that is converted to a synonym, all qualifiers can now be converted to properties of those synonymous terms.

Highlights of new and enhanced functionality are included in these *Release Notes*. Setup and usage procedures are included in the updated *DTS User Guides*.

## <span id="page-7-0"></span>**DTS Editor Enhancements**

The following discussions highlight modifications made to the DTS Editor.

#### <span id="page-7-1"></span>**View** *Concept/Term Details* **Panel History Using Forward and Back Buttons**

The *Concept/Term Details* panel now provides a **history** of the concepts and/or terms that were displayed previously in the same instance of the *Concept/Term Details* panel.

- Use the **Forward** and **Back** buttons to navigate through concepts and terms that you viewed or edited earlier
	- o Example: If you are viewing a concept or term in the panel, then drag a different concept/term into the panel, the **Back** button becomes enabled

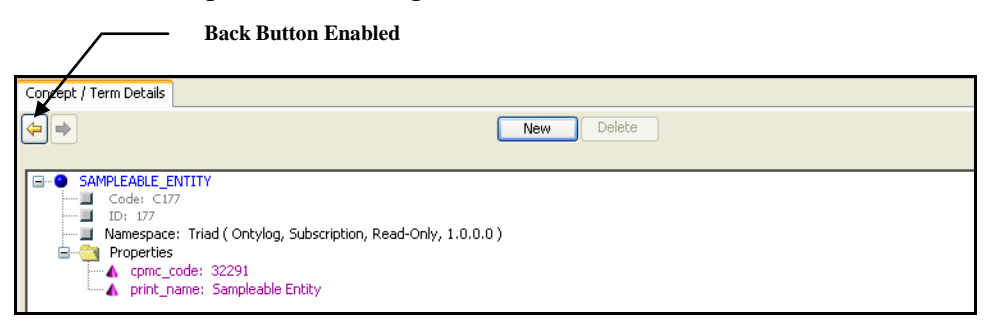

- o Click the **Back** button to review the concept/term that displayed previously (i.e., the concept/term in the panel's history)
- o The view in history always reflects the current **Configure View** setting for the *Concept/Term Details* panel
- o As soon as you click the **Back** button, the **Forward** button becomes enabled

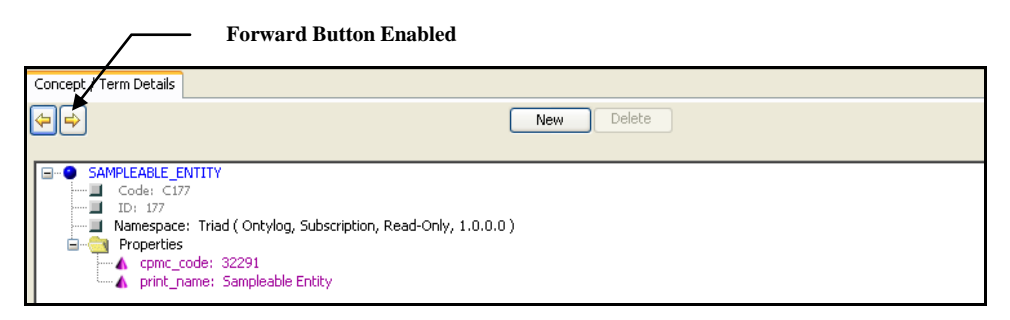

- o Click the **Forward** button repeatedly to redisplay the concept/term you dragged into the *Concept/Term Details* panel most recently
- o The button becomes disabled (grayed out) when the most recent concept is displayed

#### <span id="page-8-0"></span>**Addition, Update, and Deletion of "Big" Property Value Size Now Supported**

The *Value Size* for a property type determines the maximum size of the property value string that can be assigned to properties of that type. The defined property value sizes are **Indexable** - VARCHAR2 749 (Oracle), **Searchable** – VARCHAR2 4000 (Oracle), and **Big** – BLOB (Oracle).

- In previous DTS releases, an error message displayed if you used the Property Type Editor to create, edit, or delete a property type with a *Value Size* of **Big** (even though **Big** property values were supported in the schema, and could exist in the database)
- For DTS 3.5, you can use the Property Type Editor to add, edit, or delete property types with a **BIG** *Value Size*

#### <span id="page-8-1"></span>**API Support for Duplicate Properties**

In DTS Version 3.5 (as well as in previous releases), you are allowed to create **duplicate properties** for concepts and terms. These are properties of the same property type, with the identical property value (property qualifiers are **not** considered for determining whether two properties are identical).

- The API in previous DTS releases did not distinguish between duplicate properties; these lead them to be filtered out at the API level, and prevented their display in the DTS GUI.
- The appropriate DTS API methods were updated in DTS 3.5 to allow for recognition and retrieval of duplicate properties, and their display in the DTS GUI

#### <span id="page-8-2"></span>**Property Editor** *Value* **Field Changed to** *Value* **Text Area**

The *Property Value* field in the *Property Editor* window was changed to a text area.

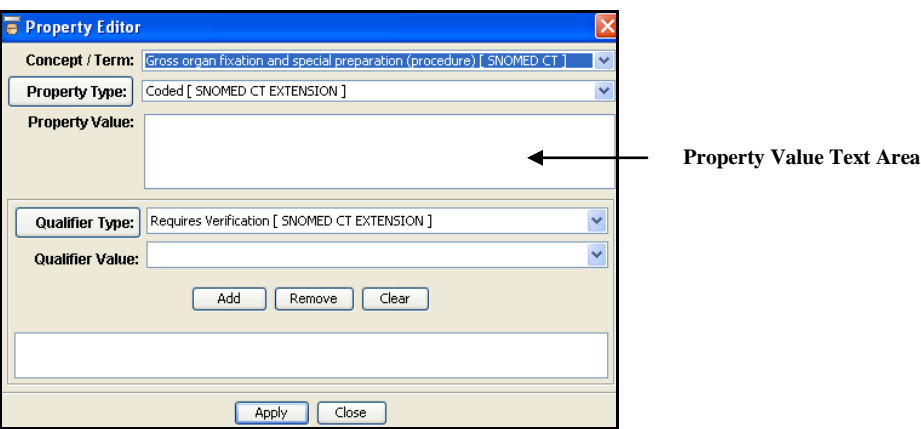

 The *Property Value* text area accommodates large amounts of text for a property value, as well as formatted text such as paragraphs, bulleted items, etc.

 The *Property Value* field in the *Add Property* window (available for a concept displayed in the *Concept/Term Details* panel) also was changed to a text area

## <span id="page-10-0"></span>**DTS Subset Editor Enhancements**

The following discussions highlight Subset Editor modifications made for DTS 3.5.

#### <span id="page-10-1"></span>**Designate Association Types and Values as Subset Editor Expression Criteria**

Prior to the DTS 3.5 release of the Subset Editor, you could not include **associations** between concepts and terms as part of your subset expression criteria (although a workaround existed in which you could create concept properties with values that represented existing associations). The Subset Editor in DTS 3.5 allows you to specify an association type and value as part of your subset expression.

 You can add a synonym filter directly to the namespace node, or add it as an additional filter to another existing filter node.

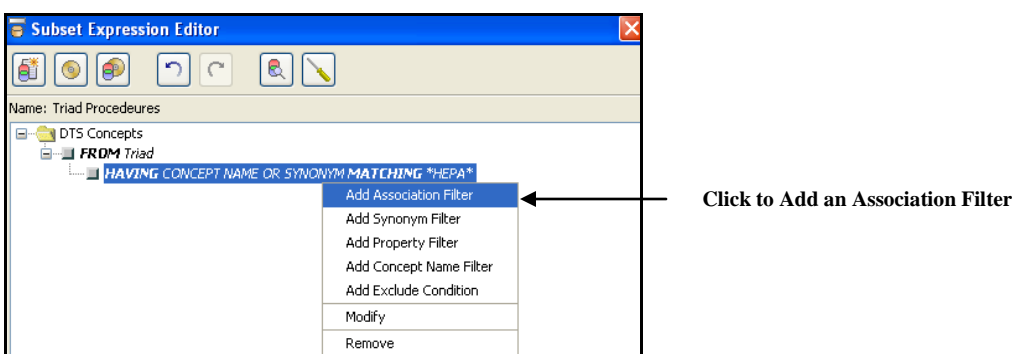

 Filter concepts based on association type, or create a more specific filter that returns only concepts with association **values** that match a specified text string

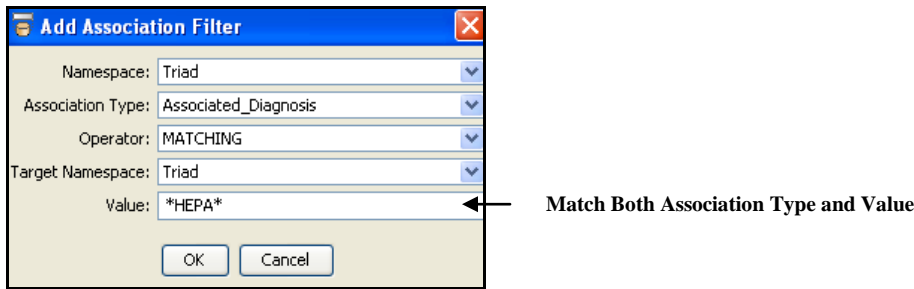

 Concepts retrieved from the **Source and Target** namespaces you designated must have both the designated association type (i.e., the type in the namespace specified in the *Namespace* field) **and** the association value text

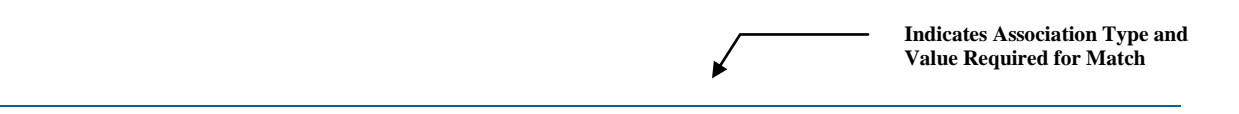

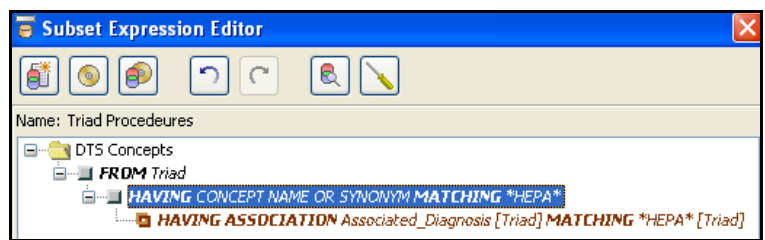

## <span id="page-11-0"></span>**DTS Browser Enhancements**

The following discussions highlight modifications made to the DTS Browser.

#### <span id="page-11-1"></span>**Multiple Browser Compatibility for DTS Browser**

DTS Browser features now function identically using a variety of Internet browsers in addition to the Microsoft Internet Explorer. The DTS Browser now is compatible with the following Internet browsers:

- All Windows versions: Internet Explorer 6.x, 7
- Red Hat Enterprise Linux 4: Firefox 1.5, 2.0
- Red Hat Enterprise Linux 3: Firefox 1.5, 2.0

### <span id="page-11-2"></span>**DTS Subscription Import Enhancements**

The following discussions highlight **DTS Subscription Import Wizard** modifications.

#### <span id="page-11-3"></span>**Perform Import of Classification Graph Only**

To classify an Ontylog Extension namespace, the linked subscription namespace must have a Classification Graph with the version that matches the subscription version. However, a situation may exist in which a subscription namespace that you imported does not have the current version of the classification graph. For example, during the previous update import you may have chosen to delete the outdated graph, and perform the subscription import without the graph.

- With DTS Version 3.5, you can perform an import that includes only the current version of a subscription namespace's **Classification Graph**
- The **kbcontent-import-diff.xml** file is included with the import update content for each namespace, and contains version information for the target namespace into which you are importing updated content; the **kbcontent-import-diff.xml** file is illustrated

 $\langle$  2xml version="1.0" ?>

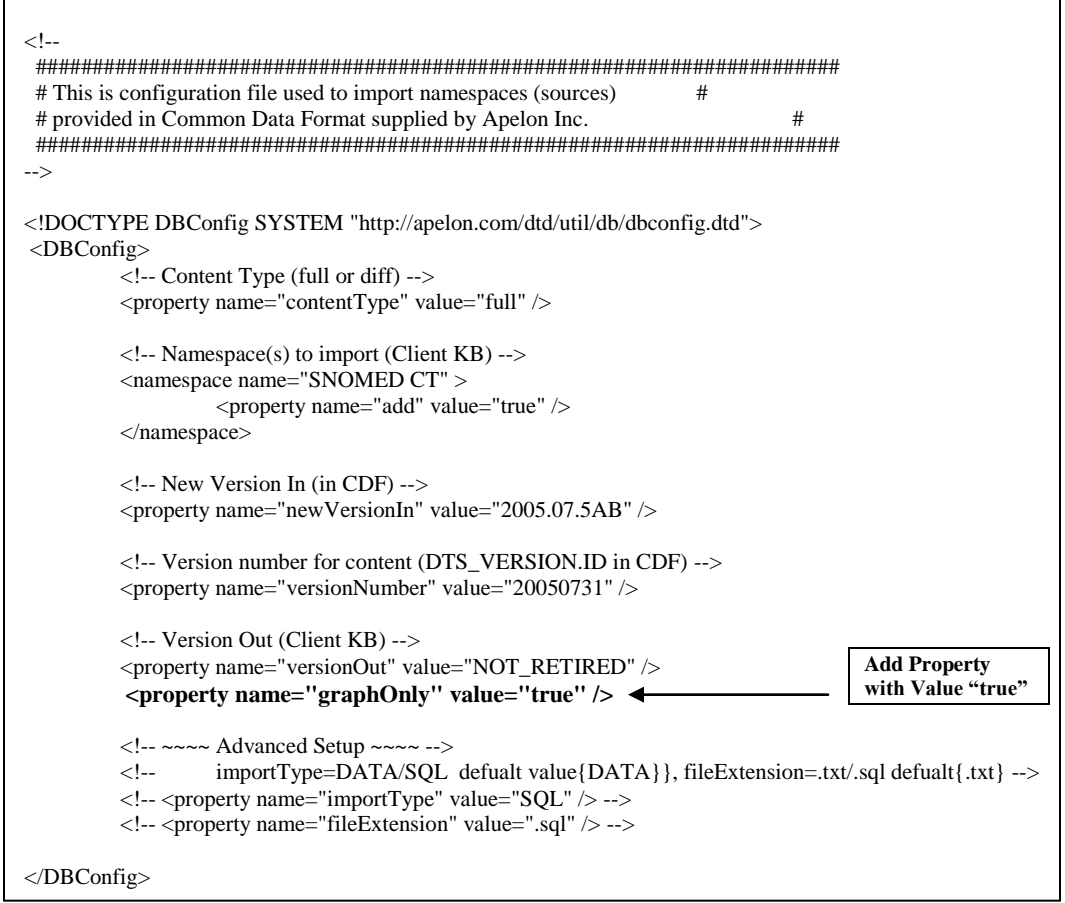

 To perform the update import for only the classification graph, add the following property with the value "**true**" to the **kbcontent-import-diff.xml** file, then save the file:

```
 <property name="graphOnly" value="true" />
```
 When you use the Subscription Import Wizard to import the graph, the **Import Type** and **Remarks** reflect that you are importing the classification graph only

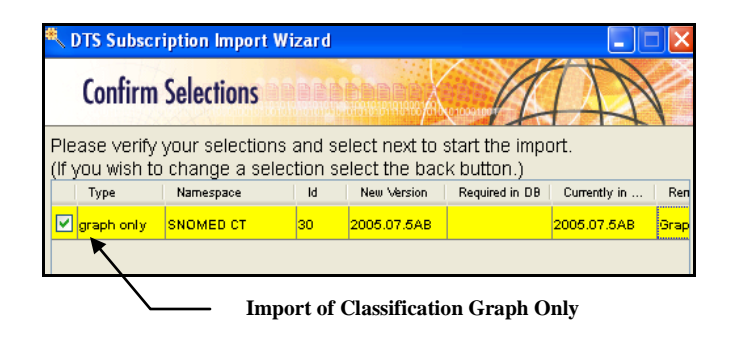

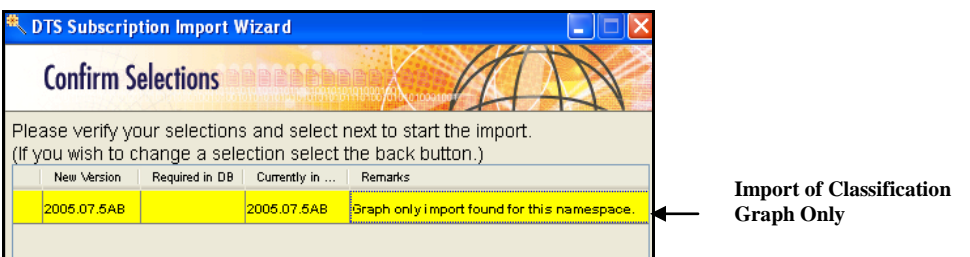

## <span id="page-13-0"></span>**DTS KB Admin Enhancements**

The following discussion highlights **DTS KB Admin** utility modifications.

#### <span id="page-13-1"></span>**Conversion of Concept Properties to Synonyms Enhanced to Include Qualifiers**

Previous versions of the DTS KB Admin utility included the ability to convert concept properties into synonymous terms.

- Concept property definitions are converted to DTS synonym association types
	- o Each configured concept property value is converted to a DTS term
	- o Each of these terms (from a property value) is associated to the concept from which the original concept property was attached as a synonym
- In DTS 3.5, for each concept property that is converted to a synonym, all configured qualifiers now will be converted to term properties of those synonymous terms

## <span id="page-13-2"></span>**Other DTS Enhancements**

#### <span id="page-13-3"></span>**Selector & Extractor Recognizes Local Namespace Properties to Populate Silos**

The **Selector & Extractor** utility creates data **silos** that may optimize knowledgebase searches. Each silo can be populated with terms and associated concepts acquired from one or more namespaces, based on customized **filterSpec.xml** file specifications.

For the **Selector** portion of the Selector & Extractor, you can specify data selection parameters based on the existence of specific **properties**, or properties with specific values

- In previous DTS versions, the ability of the Selector  $&$  Extractor to acquire local property definitions (i.e., those from local namespaces) was not supported
- Code modifications in DTS Version 3.5 permit the Selector  $\&$  Extractor to acquire these local properties (neither the **filterSpec.xml** or **filterSpec.dtd** file was modified to accomplish this enhancement)

#### <span id="page-14-0"></span>**DTS Batch Processing Enhancement**

The "ajc.bat" and "ajwc.bat" files, used to generate the call to java or javaw to kick of a specified program, now allow the use of an environment variable that can be preset with Java system properties for custom programs to utilize.

Use the following syntax in "ajc.bat" or "ajwc.bat" to pass the desired java system properties:

- set JAVAVMPARAMS=%JAVAVMPARAMS% -D<property>=<value>
- call runApp\_cw  $512$  <class name>
	- o <property> property to pass
	- o <value> value of the property
	- o <class name> Class run using runApp\_cw.bat

## <span id="page-15-0"></span>**System and Software Requirements**

The minimum hardware and software versions required to install and run DTS 3.5 are listed in this section.

## <span id="page-15-1"></span>**Minimum System Requirements (Server)**

- Pentium© Processor
- 2G RAM
- 50G available hard drive space
	- o This is the recommended available hard drive space, based on a single hard drive being used for both the DTS Server and a DTS Knowledge base configured with SNOMED
	- o Actual available hard drive space must be sufficient to accommodate the DTS installation (~200M) as well as the space requirements for your specific knowledgebase configuration

## <span id="page-15-2"></span>**Minimum Software Requirements (Server)**

#### <span id="page-15-3"></span>**Supported Operating System Platforms**

- Microsoft *Windows*
	- o *Windows* XP Professional
	- o *Windows 7 Professsional*
	- o *Windows* Server 2003
	- o *Windows Server 2008*
- Linux
	- o Redhat Enterprise Linux 4 ES
	- o Redhat Enterprise Linux 5 ES

Supported platforms require that the DTS Server and the DTS Knowledgebase both be installed under the same platform type (*Windows* or Linux). Also, the DTS Editor is not supported on Linux.

#### <span id="page-16-0"></span>**Supported Databases**

- *Windows* 
	- o Oracle 10g Standard or Enterprise Edition
	- o Oracle 11g Standard or Enterprise Edition
	- o MS SQL Server 2005
	- o MS SQL Server 2008
	- o InterSystems Caché 2010.2
	- o IBM DB2 9.7 Workgroup or Enterprise Edition
	- o MySQL 5.5
- $\bullet$  Linux
	- o Oracle 10g Standard or Enterprise Edition
	- o Oracle 11g Standard or Enterprise Edition
	- o InterSystems Caché 2010.2
	- o IBM DB2 9.7 Workgroup or Enterprise Edition
	- o MySQL 5.5

#### <span id="page-16-1"></span>**Supported Browsers**

- Internet Explorer **7.0 9.0**
- $\cdot$  Firefox  $3 \cdot x 8 \cdot x$

#### <span id="page-16-2"></span>**Java**

- JDK **1.6**
	- o DTS 3.5.1 for Windows includes the Java Runtime Environment (JRE) Version 1.6.0\_18 from Oracle. JRE is installed in "**java"** directory under the DTS installation (*DTSInstall***\java**)
	- o This installation of Java is visible to DTS only (existing Java installations on the target machine are not affected)
	- o For Linux, DTS 3.5.1 use the JRE installed on the system. Refer the *Linux Installation Guide* for more details.

#### <span id="page-16-3"></span>**Tomcat**

Tomcat **6**

#### **[DTS.NET](http://iq:8282/devwiki/jsp/Wiki?DTS.Net)**

- NET Framework Version 1.1.
	- o Requires separate download of the corresponding DTS .NET dll
	- o Windows .NET support is limited to DTS API's for use in .NET application development environments

## <span id="page-18-0"></span>**Implementation Considerations**

## <span id="page-18-1"></span>**Modify Tomcat Port for Multiple DTS Installations on Same Machine**

The version of Tomcat that is bundled with DTS Version 3.5.1 is preset to use port **8081**. If you have multiple versions of DTS (e.g., **DTS 3.4**, **DTS 3.5, DTS 3.5.1**) installed on the same machine, you should modify the port number for the current installed version using this procedure.

- 1. Navigate to *DTSInstall***\tomcat\conf**.
- 2. Locate the file **server.xml** and open it in Notepad.
- 3. Locate the following section of the file:

```
<!-- Define a non-SSL HTTP/1.1 Connector on port 8080 -->
<Connector className="org.apache.catalina.connector.http.HttpConnector"
               port="8081" minProcessors="5" maxProcessors="75"
               enableLookups="true" redirectPort="8443"
            acceptCount="10" debug="0" connectionTimeout="60000"/>
```
- 4. Change the number in: **port="8081"** to another port number.
- 5. Save the file.
- 6. Restart the Tomcat Server to implement the change.

**Note**: A similar conflict can occur with the Apelon DTS Server, as the default port **6666** will be used by all DTS 3.4, DTS 3.5 and DTS 3.5.1.

Back to Top